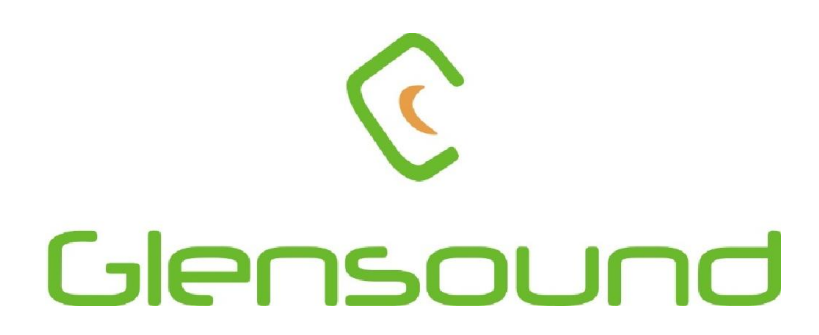

# **GLENSOUND CUB**

# **BROADCAST USB/ iPhone AUDIO INTERFACE**

# **PRODUCT DETAILS**

 **6 BROOKS PLACE, MAIDSTONE, KENT, ME14 1HE. ENGLAND. TEL: +44 (0) 1622 753662 Visit our Website at www.glensound.co.uk** 

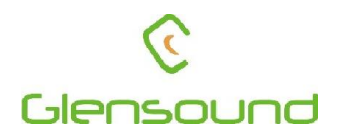

## Glensound Glensound Electronics Ltd

Thank you for choosing a new Glensound product.

All rights reserved.

Information contained in this manual is subject to change without notice, if in doubt please contact us for the latest product information.

If you need any help with the product then we can be contacted at:

Glensound Electronics Ltd 1 – 6 Brooks Place Maidstone Kent ME14 1HE United Kingdom

Telephone: +44 (0) 1622 753662

Fax: +44 (0) 1622 762330

#### EMAIL ADDRESSES

General enquires: office@glensound.co.uk

Technical enquires: techinfo@glensound.co.uk

Sales enquires: sales@glensound.co.uk

## **PRODUCT WARRANTY:**

All equipment is fully tested before dispatch and carefully designed to provide you with trouble free use for many years.

We have a policy of supporting products for as long as possible and guarantee to be able to support your product for a minimum of 10 years.

For a period of one year after the goods have been despatched the Company will guarantee the goods against any defect developing after proper use providing such defects arise solely from faulty materials or workmanship and that the Customer shall return the goods to the Company's works or their local dealer.

All non-wear parts are guaranteed for 2 years after despatch and any defect developing after proper use from faulty materials or workmanship will be repaired under this warranty providing the Customer returns the goods to the Company's works or their local dealer.

This equipment manufactured by Glensound Electronics Ltd of Brooks Place Maidstone Kent ME14 1HE is  $CF$  marked and conforms to:

Low Voltage Directive: EN60065

Emissions: EN55103.1

Immunity: EN55103.2

## **WASTE ELECTRICAL AND ELECTRONIC EQUIPMENT REGULATIONS 2006 (WEEE)**

Glensound Electronics Ltd is registered for business to business sales of WEEE in the UK our registration number is:

WEE/JJ0074UR

## **RoHS DIRECTIVE**

EC directive 2002/95/EC restricts the use of the hazardous substances listed below in electrical and electronic equipment.

This product conforms to the above directive and for this purposes, the maximum concentration values of the restricted substances by weight in homogenous materials are:

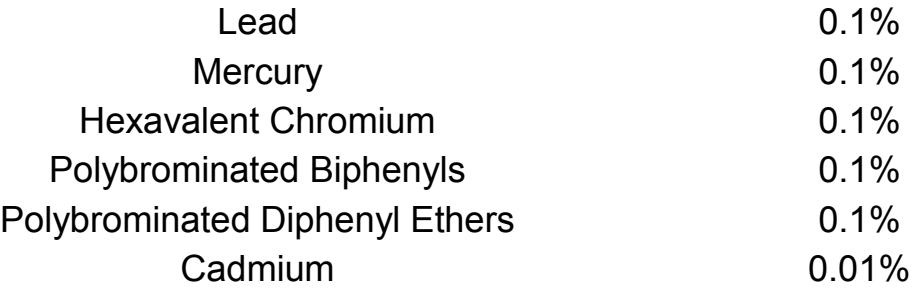

## **GLENSOUND CUB USB/ iPhone AUDIO INTERFACE Handbook Contents**

Issue 1, July 2014

Description

Page No.

## **Contents**

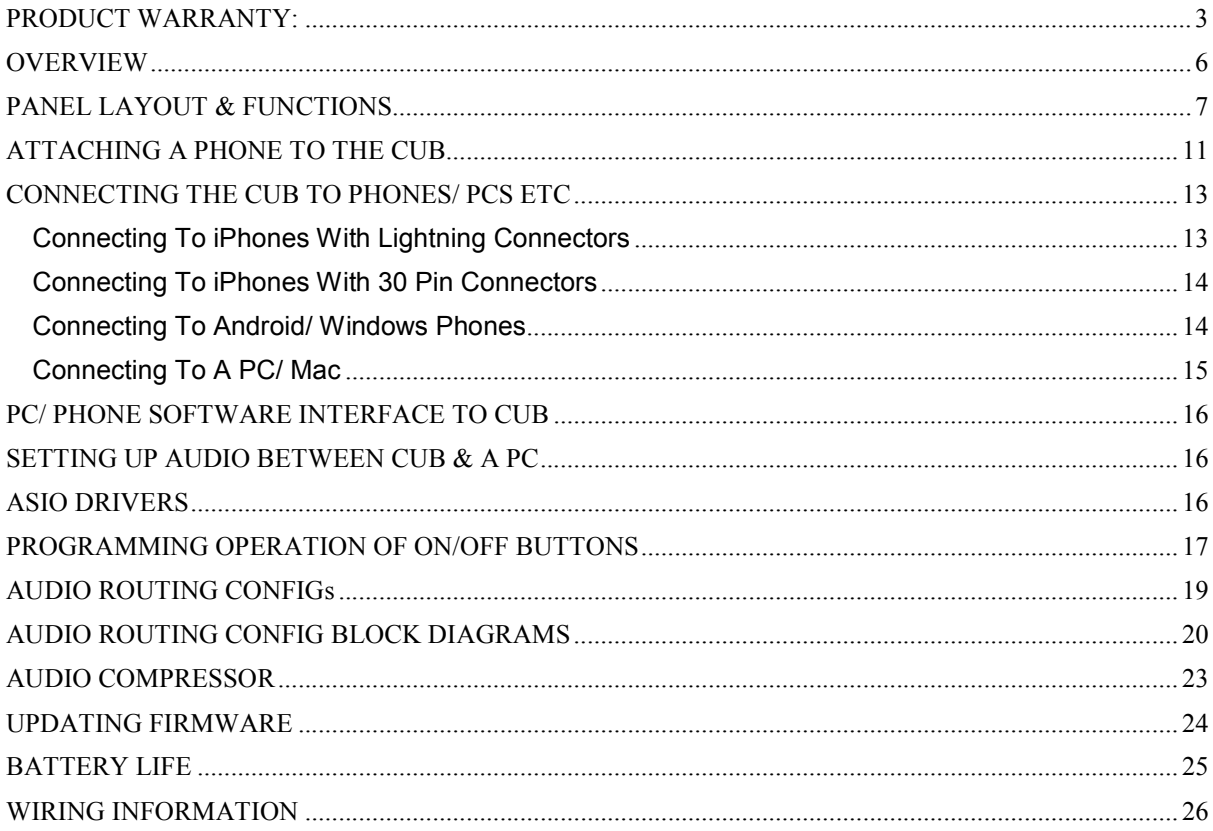

## **OVERVIEW**

The Glensound CUB is a high quality audio interface for broadcasters. It is designed to provide a very high quality bi-directional digital audio link into iPhones, iPads, PCs, Macs and some Android phones. The mechanical design of the unit is highly robust makig it ideal for portable use by journalists, reporters, engineers and broadcasters.

The Glensound CUB is powered either from batteries (4 x AA cells) or an external DC input. It does not supply power to recharge a mobile phone, this is because the phones charging power requirement would fairly quickly flatten the batteries in the CUB.

Internally the Glensound CUB is a highly sophisticated digital mixer, it has 2 analogue inputs both of which pass through high quality analogue to digital converters and then these signals are handled and routed by the onboard DSP. This DSP then provides a bi-directional stereo digital audio signal to: a USB audio interface, a dedicated iPhone lightning connecter interface, a pair of analogue balanced line outputs and 2 separate headphone amplifiers.

The digital audio link between the CUB and the connected device is a high quality fully Broadcast specification 48kHz 24 bit interface. Devices such as the Apple iPhone handle this audio format natively with no loss of audio quality.

## **PANEL LAYOUT & FUNCTIONS**

**PLEASE NOTE AS THE UNIT IS CONFIGURABLE IT IS POSIBLE TO CHANGE THE OPERATION OF SOME OF THE CONTROLS SHOWN HERE. THEREFORE THE FOLLOWING IS MEANT AS A GUIDE ONLY.**

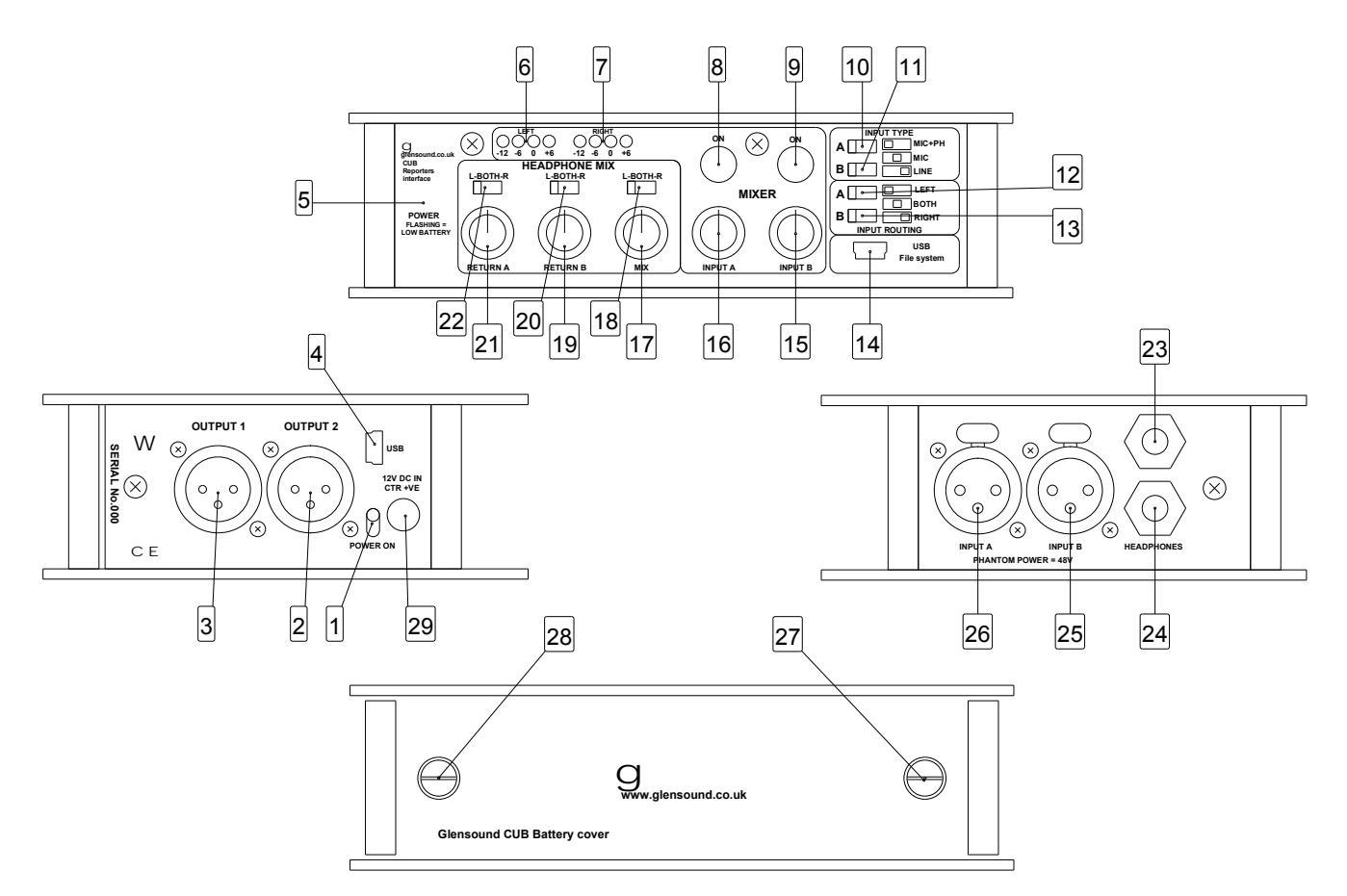

#### **1. Power On/ Off Switch**

Turns the CUB on/ off.

#### **2. XLR Balanced Line Output 2**

This balanced standard 3 pin XLR audio output plug provides an analogue output of its associated source. (Factory default this is a mono mix of the return audio from the USB source)

#### **3. XLR Balanced Line Output 2**

This balanced standard 3 pin XLR audio output plug provides an analogue output of its associated source. (Factory default this is a mono mix of the mix audio being sent to the USB device)

#### **4. USB Audio Connector**

This is a standard mini USB connector. It provides only a digital audio interface to/ from a connected device such as PC/ Mac, Android Phone and older style iPhones.

#### **5. Power On LED**

This LED indicates that the unit is turned on. If running from batteries it also indicates if the batteries are getting towards the end of their life. When running from batteries if the LED is permanently on then the batteries are good, if the LED is flashing the batteries are running low and need to be changed soon. The quicker the flash the lower the batteries are running and the sooner they need changing.

#### **6. Left PPM**

This small 4 LED meter, has characteristics similar to a peak programme meter (PPM). The numbers printed underneath the LEDs indicate the equivalent analogue level in dB where 0dB = -18dBFS. By default this meter indicates the level of the audio being sent to the left channel of the stereo USB interface.

#### **7. Right PPM**

This small 4 LED meter, has characteristics similar to a peak programme meter (PPM). The numbers printed underneath the LEDs indicate the equivalent analogue level in dB where 0dB = -18dBFS. By default this meter indicates the level of the audio being sent to the right channel of the stereo USB interface.

#### **8. Input A ON/ OFF Button**

This switch turns input A on /off. How this button operates (i.e. always on, latching on/off, cough etc.) can be changed see '*Programming operation of ON/OFF buttons'* for further details.

#### **9. Input B ON/ OFF Button**

This switch turns input B on /off. How this button operates (i.e. always on, latching on/off, cough etc.) can be changed see '*Programming operation of ON/OFF buttons'* for further details.

#### **10.Input A Mic/ Line/ Mic + PH Switch**

This 3 position switch adjusts the input gain, source impedance and turns phantom power on/ off to allow the associated XLR input to accept a full range of signal levels. The graphical representation of the switch positions on the panel show the various states of the switch.

#### **11.Input B Mic/ Line/ Mic + PH Switch**

This 3 position switch adjusts the input gain, source impedance and turns phantom power on/ off to allow the associated XLR input to accept a full range of signal levels. The graphical representation of the switch positions on the panel show the various states of the switch.

#### **12.Input A Left/ Both/ Right Routing Switch**

This 3 position switch routes the A input to stereo output. It can route the audio to either the left channel only, right channel only or both channels (left & right equally). The printing on the panel next to switch indicates the routing relative to the switches position. \*\* Please note that the routing can be changed in the devices configuration settings.

#### **13.Input B Left/ Both/ Right Routing Switch**

This 3 position switch routes the A input to stereo output. It can route the audio to either the left channel only, right channel only or both channels (left & right equally). The printing on the panel next to switch indicates the routing relative to the switches position. \*\* Please note that the routing can be changed in the devices configuration settings.

#### **14.USB File System**

The front panel mini USB File System connector is used for updating the devices firmware and software and loading configuration files. No digital audio is present on this connector.

#### **15.Input B Gain Control**

The rotary potentiometer adjusts the input gain of the B input. Turning it right will increase the gain and therefore increase the audio level that you are sending to the outputs and turning it to the left will reduce the gain/ level.

#### **16.Input A Gain Control**

The rotary potentiometer adjusts the input gain of the B input. Turning it right will increase the gain and therefore increase the audio level that you are sending to the outputs and turning it to the left will reduce the gain/ level.

#### **17.Mix Headphone Volume**

This volume pot adjusts the audio level of the mix output to the headphone amplifiers. It does not adjust the mix level to the USB circuit.

#### **18.Mix Headphone L-BOTH-R Routing**

This 3 position switch routes the headphone mix circuit to either the left only, right only or both (left & right) channels of the headphone amplifier. Note as the mix circuit is normally stereo the default setting is to send stereo to the headphones when the switch is in the BOTH position, and a mono mix of the stereo circuit if the switch is in the L or R position.

#### **19.Return B Headphone Volume**

This volume pot adjusts the audio level of the B leg of the return audio from the attached USB device.

#### **20.Return B Headphone L-BOTH-R Routing**

The 3 position switch routes the incoming B leg of the audio from the attached USB device to either the Left only, Right only or Both (left and Right equally) channels of the headphone amplifier.

#### **21.Return A Headphone Volume**

This volume pot adjusts the audio level of the A leg of the return audio from the attached USB device.

#### **22.Return A Headphone L-BOTH-R Routing**

The 3 position switch routes the incoming A leg of the audio from the attached USB device to either the Left only, Right only or Both (left and Right equally) channels of the headphone amplifier.

#### **23.6.35mm Professional Headphone Jack Socket**

Connect headphones here. This headphone output is suitable for both professional high impedance (200 – 2000 Ohm) and domestic low impedance (16 – 32 Ohm) headphones. It is wired a standard stereo headphone circuit. The two headphone jack sockets are both driven from their own independent headphone amplifiers.

#### **24.6.35mm Professional Headphone Jack Socket**

Connect headphones here. This headphone output is suitable for both professional high impedance (200 – 2000 Ohm) and domestic low impedance (16 – 32 Ohm) headphones. It is wired a standard stereo headphone circuit. The two headphone jack sockets are both driven from their own independent headphone amplifiers.

#### **25.Input B XLR Balanced Audio Input**

This balanced standard 3 pin XLR audio input socket is the input for the B channel of the mixer. \*\*Note the routing of the channel can be altered by loading a different config.

#### **26.Input a XLR Balanced Audio Input**

This balanced standard 3 pin XLR audio input socket is the input for the a channel of the mixer. \*\*Note the routing of the channel can be altered by loading a different config.

#### **27 & 28. Battery Compartment Screw**

Finger operated screw for removing battery cover.

#### **29.External DC Input**

This is a 2 pin barrel type DC input connector. The centre pin is 2.5mm. It is wired centre pin + Volts. It is designed to accept a + volt DC input between 9 and 15 volts.

## **ATTACHING A PHONE TO THE CUB**

#### **1. General**

If you want to attach your phone to the CUB rather than have it positioned away from it then there are 2 options for this.

IMPORTANT \*\*\*\*\*If you attach your phone to the CUB it is your responsibility to check that it is held securely and you are happy that your phone will not get dropped or broken. If you are in any doubt as to the secureness of the attachment you should not use it and make other arrangements that you are happy with. Glensound will not accept any responsibility if your phone is damaged during/ after attachment to the CUB. It is entirely up to you to make sure that your phone does not get damaged\*\*\*\*\*

#### **2. Using The Micro Sucker Pad**

The material attached to the top of the CUB has thousands of microscopic craters that work by creating many partial vacuums between it and the attached device.

It only works with smooth surfaces. For example the standard finish of an iPhone 5 is a flat smooth surface and works well. However if the iPhone 5 is in a protected case which is not smooth and flat it will not work at all.

When your CUB ships from the factory this material has a protective film on it to stop the microscopic craters getting dirty. This protective film should be removed prior to use.

To attach your smooth sided phone to the micro sucker pad, just place your phone in the desired position on the pad and then give it a firm press down, this makes sure that the suckers can do their job.

Once attached make sure you are happy that your phone is held correctly and cannot fall of by accident. It is your responsibility to make sure your phone does not get damaged!

To remove the phone the best technique is to gently prise off one corner.

IMPORTANT\*\*\*\*The Micro Sucker pad must be clean to work correctly. If it gets dirty it will not be able to hold the phone correctly. If it is dirty it can be cleaned by wiping with a damp cloth and left to air dry.

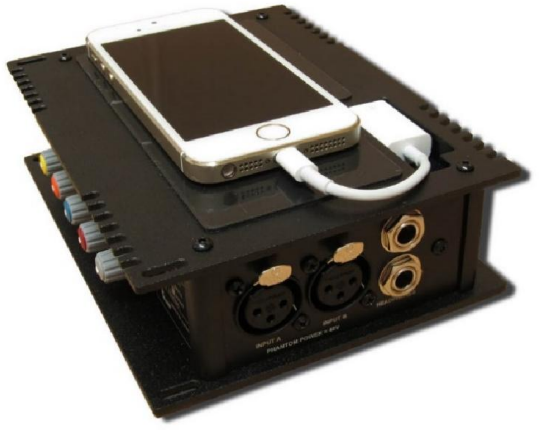

IPhone Attached using the Micro Sucker Pad.

#### **3. Using The Bands**

An alternative solution to the Micro Sucker Pads are bands. These provide a solution if your phone is not flat or is in a case that does not have a smooth surface.

To use the bands simply place your phone on top of the CUB and then stretch the bands across the phone and attach each end to the attachment points as per the photograph.

Once your phone is attached it is your responsibility to make sure that it is firmly secure and will not get damaged during use. If in doubt you should not attach the phone to the CUB.

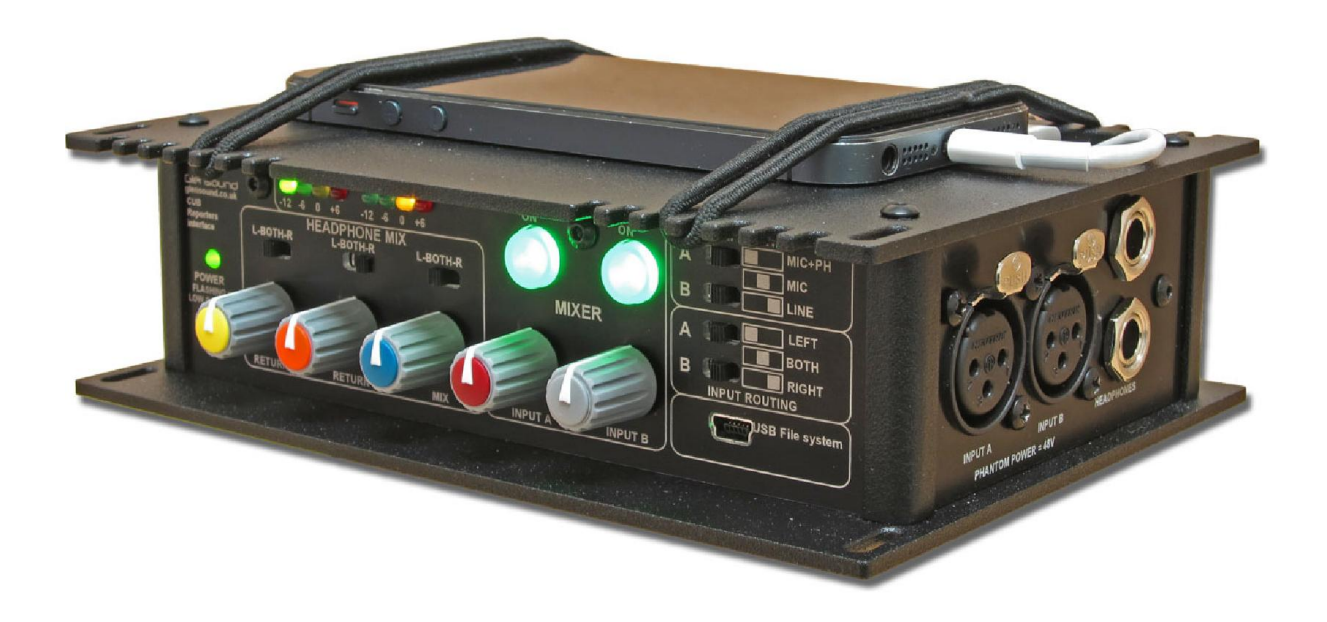

IPhone attached to CUB using bands.

## **CONNECTING THE CUB TO PHONES/ PCS ETC**

There are a number of different ways of connecting the CUB to devices such as PCs, Phones, iPads etc.

Supplied with the CUB are a full set of interface cables to allow connection to as many different devices as possible.

#### **Connecting To iPhones With Lightning Connectors**

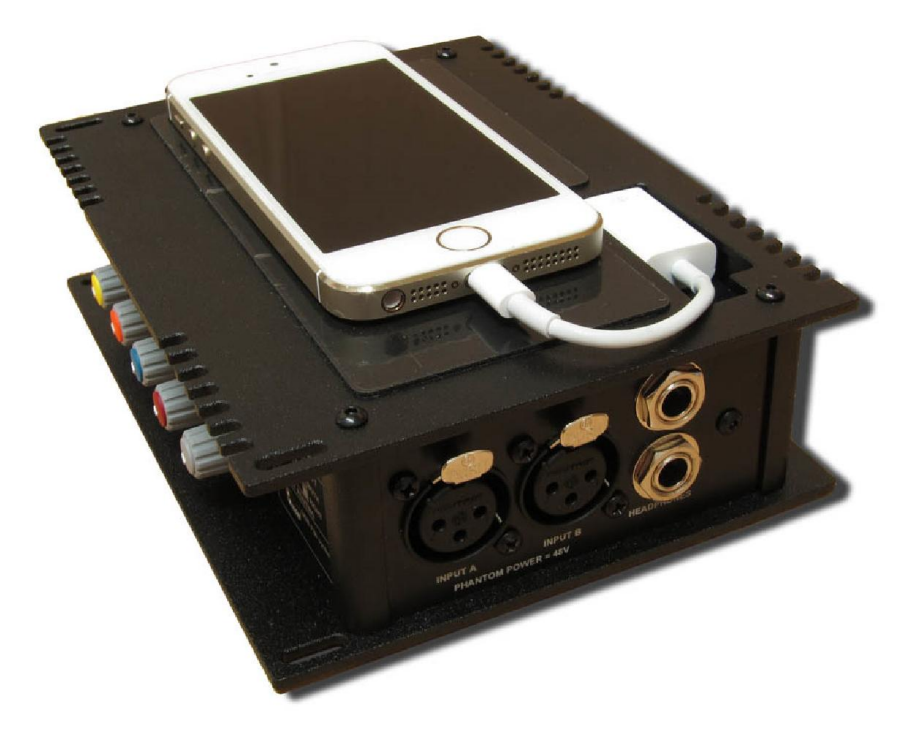

As shown in the above picture the supplied long thin converter should be used to connect to an iPhone/ iPod/ iPad with a lightning connector. The long thin converter should be inserted in the opening on the top of the CUB and it should be plugged into the USB plug located there. Please note the long thin converter has a USB socket on it and as such it can only be inserted one way up.

If you want to connect a device with a lightning connector and locate it further away from the CUB then connect the long thin converter directly to the iPad etc. and use a mini USB cable to USB A cable and connect it as shown in the picture below.

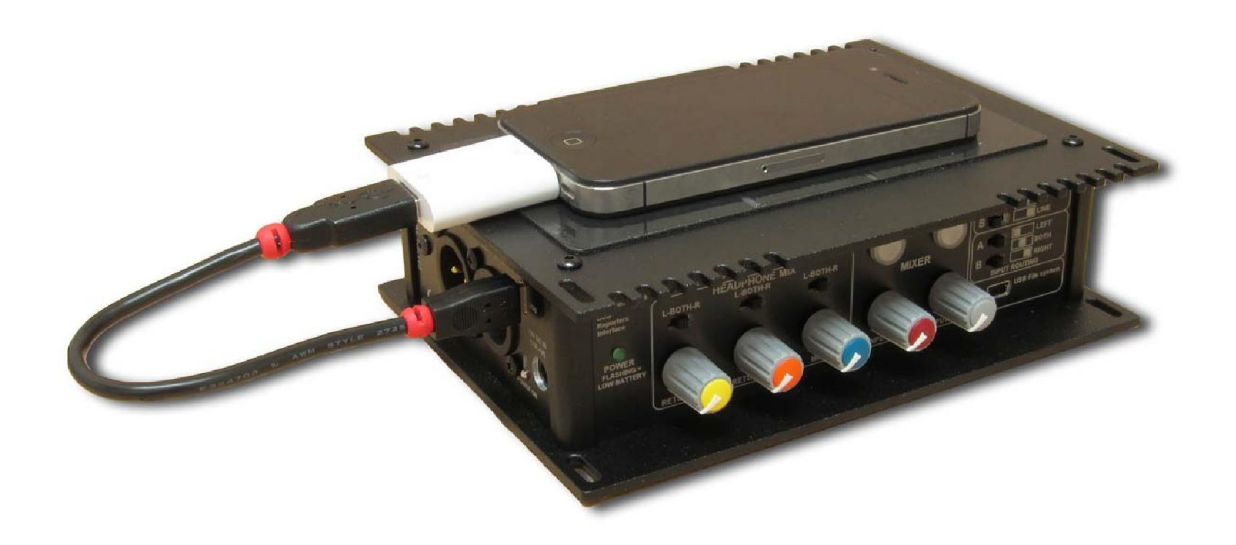

As shown in the above picture the supplied short fat converter and mini USB to USB A cable should be used to connect to an iPhone/ iPod/ iPad with a 30 pin connector.

#### **Connecting To Android/ Windows Phones**

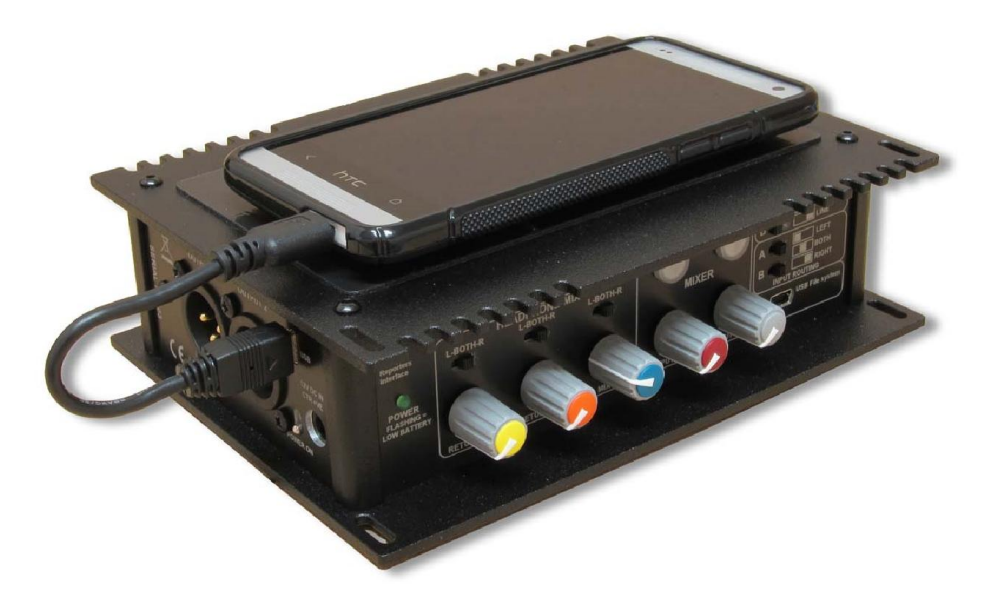

Android & Windows phones have a USB connector that is the same size a micro USB but for correct connectivity an 'On the Go' cable should be used. Supplied with the CUB is a mini usb to 'On the Go' cable for connecting to Android/ Windows devices.

PLEASE NOTE: Currently windows phones do not support digital USB audio and therefore cannot be used with the CUB. Please check our web site for updates. Only a limited number of Android phones currently correctly support USB digital audio, see our web site for an up to date list of compatible devices.

\*\*\*\*\*The htc phone in the picture is for illustration purposes only and is a windows phone and as such is not currently compatible.

#### **Connecting To A PC/ Mac**

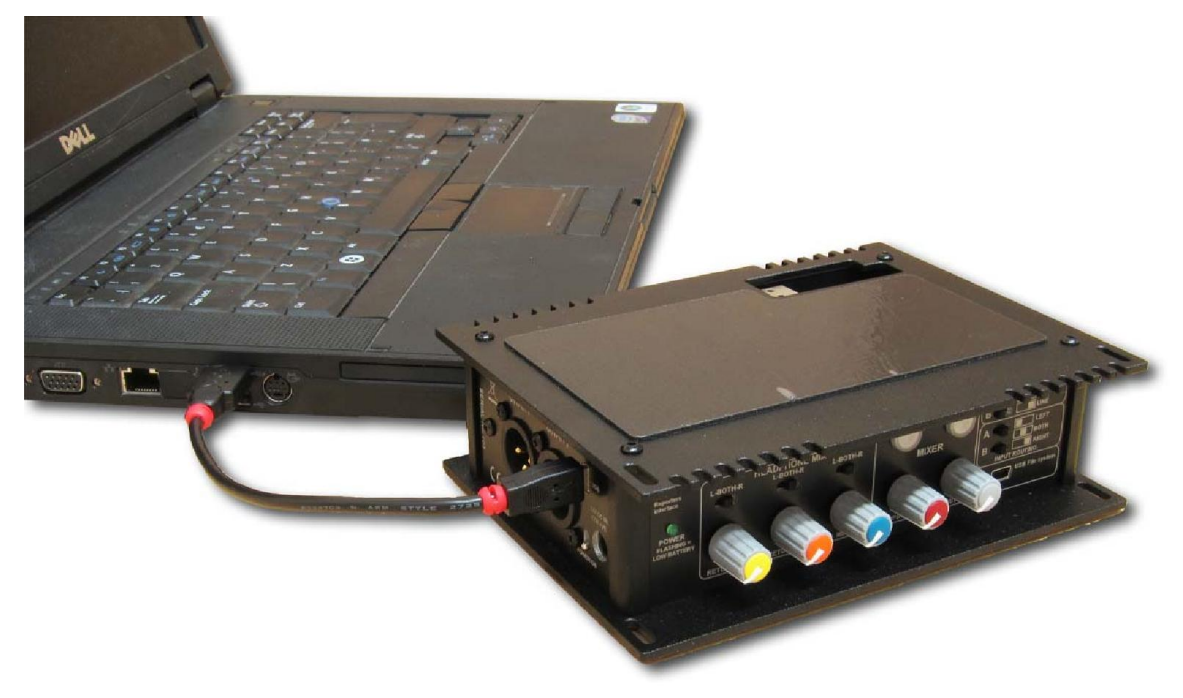

As shown in the above picture, connect the CUB to a PC using the mini USB socket on the side of the device.

#### **Connecting To An iPad**

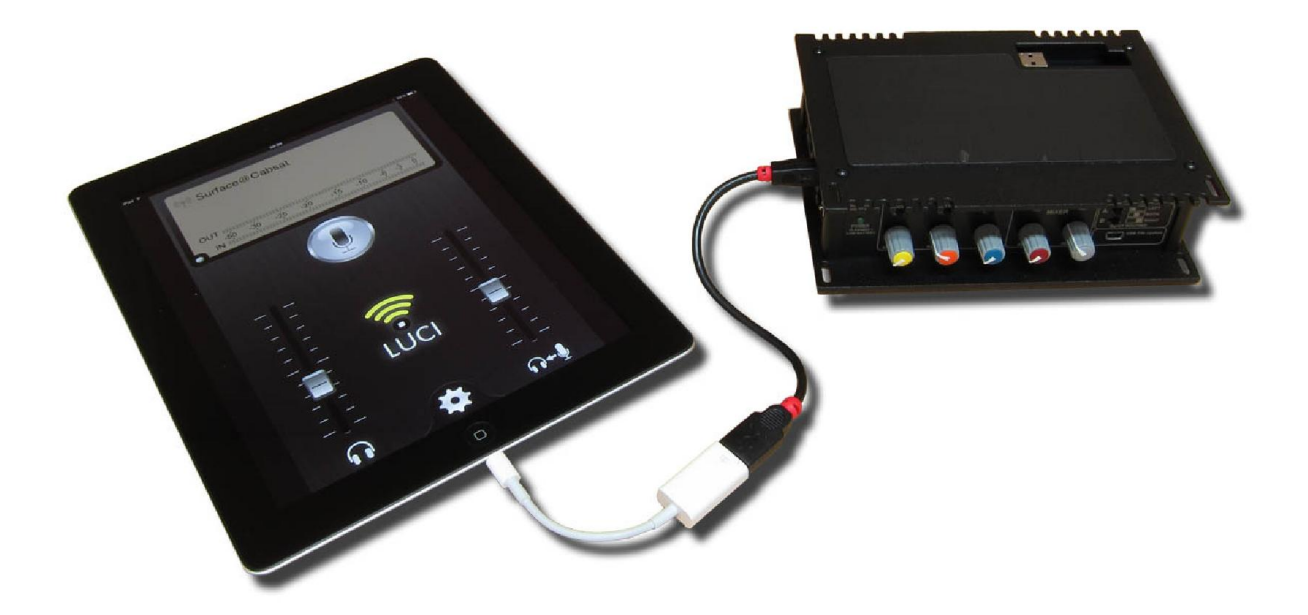

When connecting to an iPad either the short fat converter or the long thin converter will be needed. Then connect the USB A socket of the converter to the mini USB socket on the side of the CUB as per the above photo.

## **PC/ PHONE SOFTWARE INTERFACE TO CUB**

#### **1. General**

After you have made the physical connection between the CUB and PC/ Phone etc and you have turned the CUB on, the device that it is connected to will automtically detect it.

#### **2. iPhone/ iPad**

Once the CUB is on and connected to an iPhone the iPhone will automtically turn it's internal mic and speaker off and select its audio source as USB Audio (i.e. the CUB).

#### **3. Android Phone**

Once connected most Android Phones just automtically switch off their internal mic and speaker and use the CUB as the audio source.

## **SETTING UP AUDIO BETWEEN CUB & A PC**

#### **1. USB 1 Drivers**

Connecting the unit to the PC as described above will automatically install suitable USB class 1 drivers for interfacing with Windows. Windows should automatically set it's audio I/O to become 'Glensound USB audio 1.0' if it doesn't then search the pc or goto 'Manage Audio devices' or 'Sound' and manually select 'Glensound USB audio 1.0' and set it to default.

#### **2. Software Audio I/O selection.**

Most audio software programs will set their audio I/O as per the windows default audio I/O selection. However if you experience problems check that the software that you are using has it's audio I/O set to 'Glensound USB audio 1.0'

## **ASIO DRIVERS**

#### **1. General**

USB audio 1.0 drivers are good because they normally just work within windows and no manual driver installation is required. However all audio into and out of your pc will go through windows processing, this adds delay and provides potential pitfulls (such as having the volume turned down within windows). ASIO (Audio Stream Input Output) drivers bypass windows processing and offer a direct link between the software and soundcard (in this case the CUB). ASIO drivers are generally considerd to be far better for professional users than USB audio 1.0 drivers.

#### **2. ASIO4ALL**

The USB audio chipset that we selected for use in the CUB is suitable for use with a free ASIO driver called asio4all. Just search the web for 'asio4all' and you will find links to the drivers and installation guides.

## **PROGRAMMING OPERATION OF ON/OFF BUTTONS**

The operation of the input A and B channels ON/ OFF buttons can be set by the user to meet their own requirements. For example the buttons could be set to be always on and operate as a Cough switch when pushed, or they could operate in a latching on/ off mode; all the possibilities are detailed below.

As well as the operation of the buttons the interaction of the buttons with one and other can also be set by the user. This interaction can be set individually for each button.

#### **To Change The Operation of The Buttons:**

#### **1) Enter Programming Mode:**

Switch on while holding down both A and B channel ON/OFF buttons. The LEDs in the A and B buttons will start to flash to indicate that you are in programming mode.

#### **2) Knowing What The Current Mode Is:**

Whilst in programming mode the 2 x 4 LED PPMs indicate the current state. The left PPM indicates the state of input A ON/OFF button and the right PPM indicates the state of input B ON/OFF button.

#### **3) Changing Mode:**

Each push on the ON/OFF button will select the next mode of operation.

#### **4) Modes and Their Indication:**

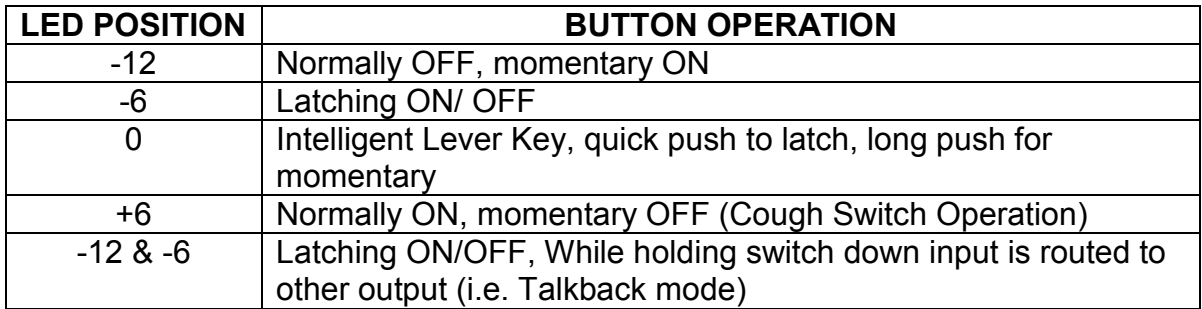

#### **\*\*\*\*TALKBACK MODE NOTE**

When in talkback mode, the audio routing is automatically changed to a talkback configuration.

Programme audio is always routed to the left channel of the USB and Talkback is always routed to the right channel of the USB.

\*\*\*\*The front panel input routing switches are bypassed when in talkback mode and have no effect

Audio routing to the local analogue outputs can be altered. By default Programme audio appears on output A and return USB A audio appears on output B. To change the routing to the analogue outputs follow the instructions in the text file called 'Alternative Talkback settings' which can be found using windows explorer on the CUBs filing system.

#### **To Change The Interaction of The Buttons:**

#### **1) Enter Programming Mode:**

Switch on while holding down either A or B channel ON/OFF buttons. The LED in the selected button will start to flash to indicate that you are in programming mode for that button.

#### **2) Knowing What The Current Mode Is:**

Whilst in programming mode the 2 x 4 LED PPMs indicate the current state. The left PPM indicates the state of input A ON/OFF button and the right PPM indicates the state of input B ON/OFF button.

#### **3) Changing Mode:**

Each push on the ON/OFF button will select the next mode of operation.

#### **4) Modes and Their Indication:**

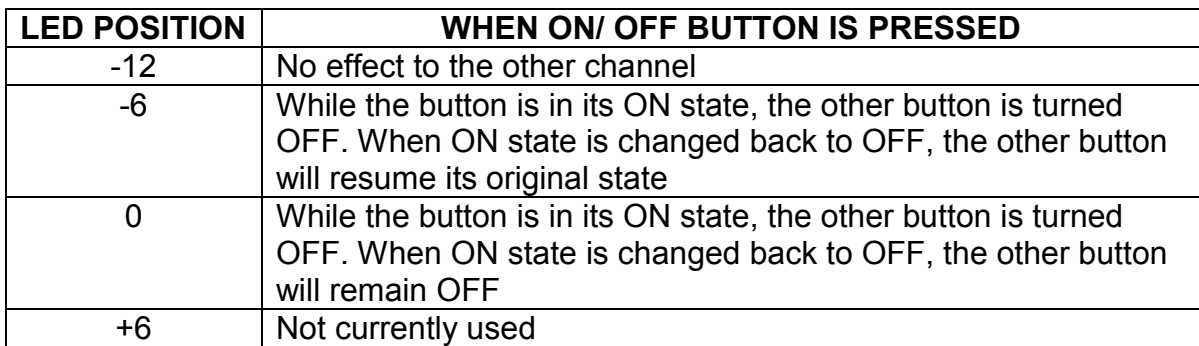

## **AUDIO ROUTING CONFIGs**

#### **1. General**

The Glensound CUB has a powerful audio dsp (digital signal processor) at its heart. All the analogue audio inputs and outputs to the unit are converted to digital and are controlled by this dsp. This means routing of the audio internally can be changed to meet your requirements.

#### **2. Location of Config Files**

The audio routing config files are stored on the internal drive. Using file explorer locate the drive called CUB (your pc must be connected via the front mini USB connector marked 'USB File system), in this drive you will see a number of folders all starting with the name 'Config' followed by a description, for example '*Config Dual Mono Local Cue outs'*. Each of these folders has in it a single text file called 'settings'.

#### **3. Selecting Which Config File To Use**

When the CUB first turns on it reads a file called '*Selected config'* which is a text document and can be found using file explorer in the CUB drive. This '*Selected config'* text file tells the CUB which config to use.

To change the config simply open the '*Selected config'* text file (we'd use Notepad, but other text editors can be used, however once modified it must continue to be saved as a .txt file), then change the wording of the text file to match exactly the folder name of the config file you want to use, then save the modified file but keep the name '*Selected config'.*

After modifying the file to start using the new config the CUB must be turned off and on again.

#### **4. Default Config**

When leaving the factory the GS-GC5/USB 'Selected config' file will be set to default. The default config is one that cannot be changed and is permananetly embedded in the dsp. It's functions are broadly the same as the config called 'default. The purpose of the default config file is to allow the CUB to still work even if no Config folders are present.

## **AUDIO ROUTING CONFIG BLOCK DIAGRAMS**

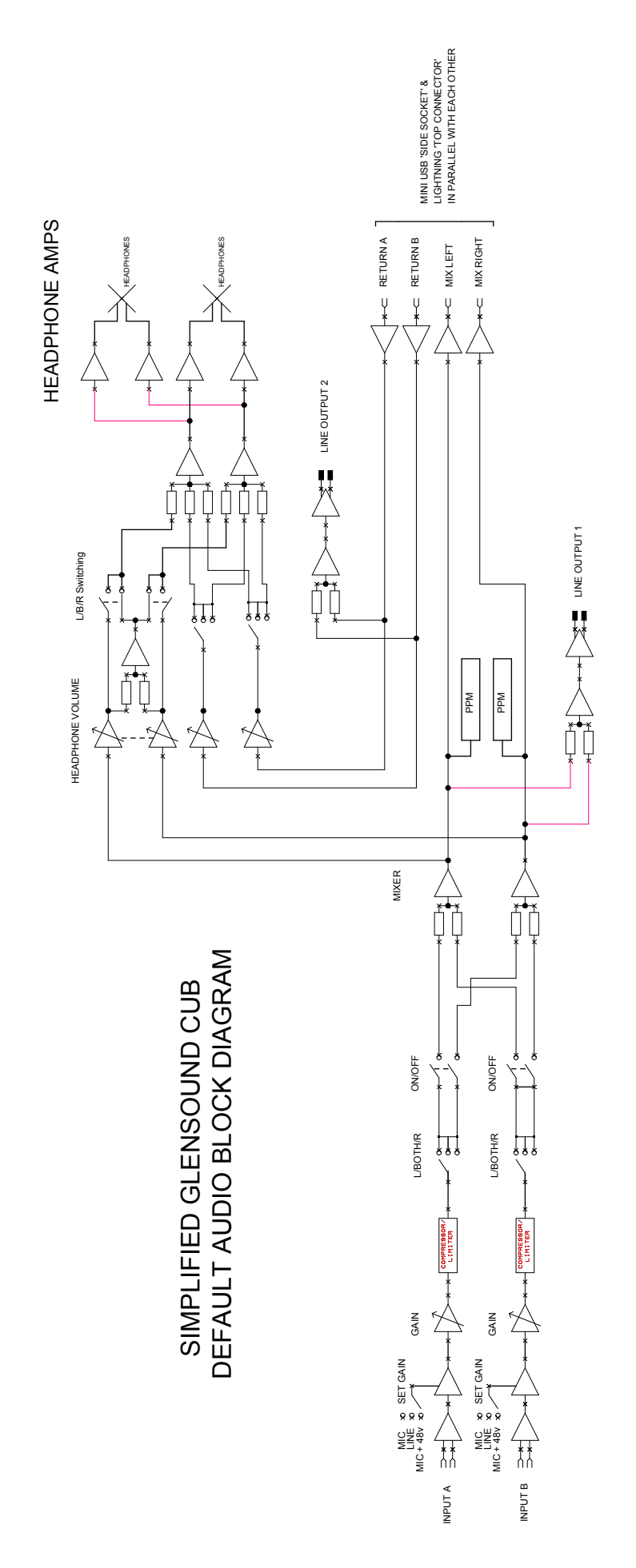

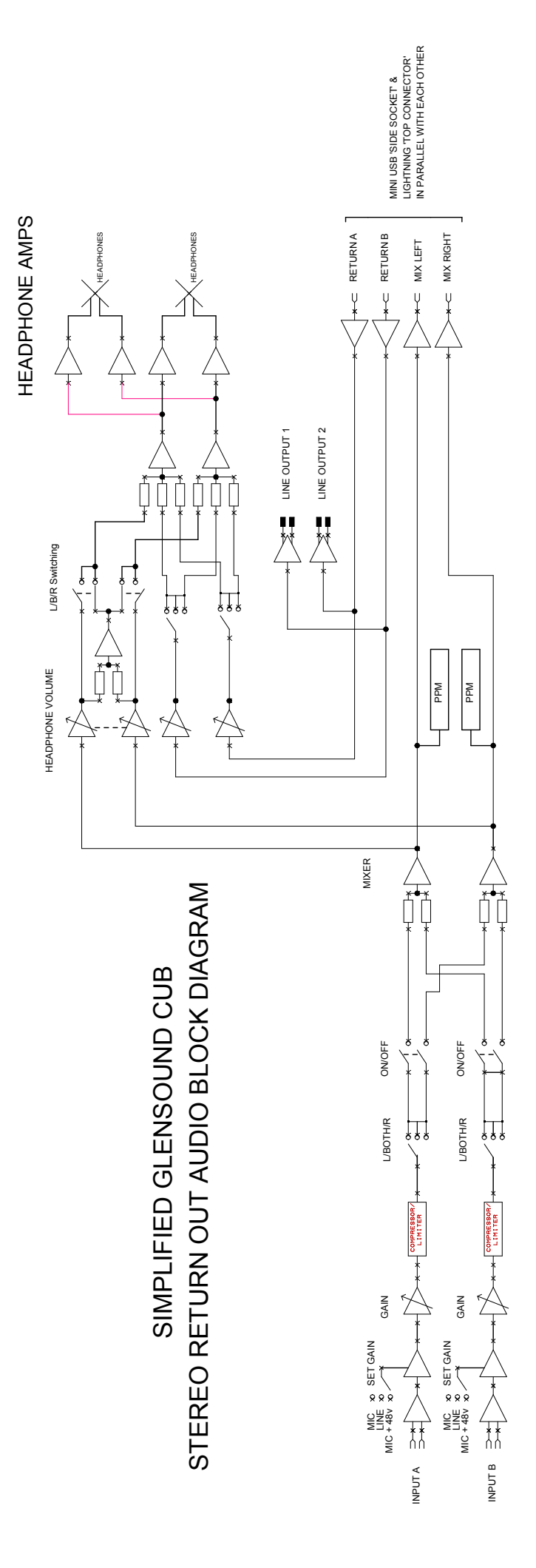

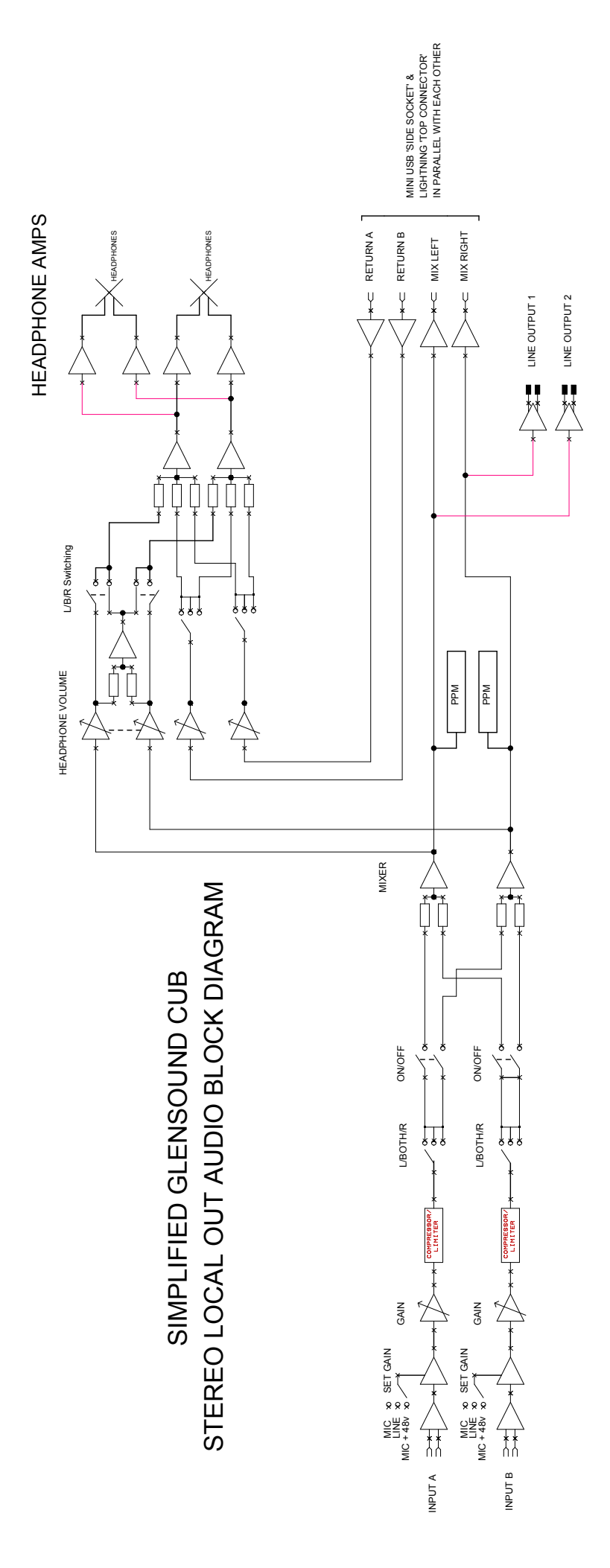

### **AUDIO COMPRESSOR**

The CUB has 2 compressors 1 for each input. These compressors are handled in the DSP in the digital domain.

By default the compressors are turned on when the input is switched to Mic or Mic + Phantom Power and they are switched off when the input is switched to Line (because the Line source should be a controlled one). There is a simple limiter built onto the 'off' setting when the input is switched to Line to save the digital signal going above full scale.

It is possible to turn the compressor on/ off using a different config file, please contact Glensound for more information.

As the compressor is done in the DSP it is also possible to change its characteristics, again please contact Glensound for more information.

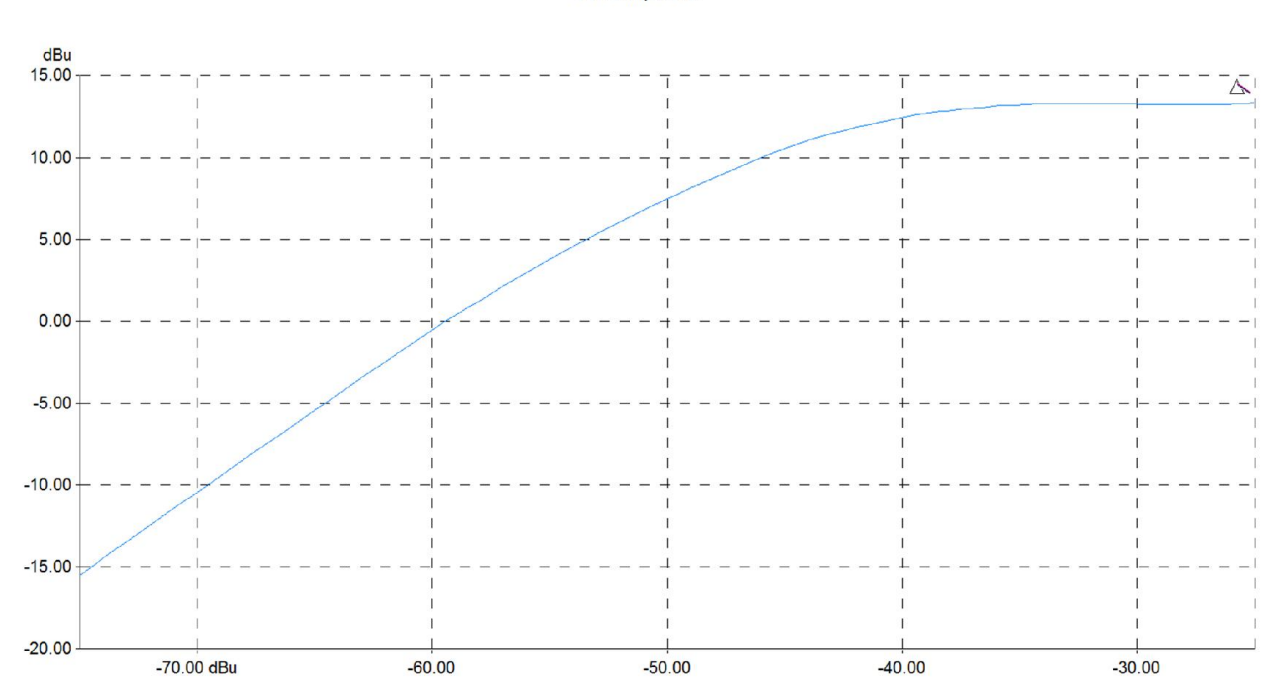

In the above compressor plot of the CUBs default compressor the horizontal axis is the input level and the vertical axis is the output level.

**CUB Compressor** 

## **UPDATING FIRMWARE**

The firmware is the code that runs internally in the CUB and provides the structure of the internal DSP and Microcontroller. The firmware can be updated easily without the need to return the CUB to Glensound. You should only ever update the firmware if instructed to by a Glensound engineer.

How To Update The Firmware:

- 1) Connect the CUB to your PC using the front panel mini USB connector (marked as USB File system)
- 2) Turn on the CUB.
- 3) Your PC will automatically detect the CUB, load drivers and then it should be possible to locate the CUB directory using a file explorer (i.e. Windows Explorer).
- 4) The new firmware file will be provided to you by a Glensound engineer. Its file name will be 'application.bin'.
- 5) Drag and drop the 'application.bin' file into the CUB directory using your file explorer.
- 6) Turn the CUB off and on again.
- 7) The firmware will now have been updated.

## **BATTERY LIFE**

When running from batteries there are a number of things that effect the duration and life of the batteries.

#### **1) Brand & Type Of Battery**

Not all batteries are equal in the amount of energy that they store. In fact they vary hugely. A battery that does not store much energy will of course not keep the CUB running as long as one that stores a lot of energy.

Traditionally Alkaline batteries have always been the choice of Broadcasters, and we still recommend them over most other battery types, however now they are commonly available Lithium Ion batteries are a very good choice and generally far exceed alkaline batteries.

In a test which involved running 1 pair of high impedance headphones at high volume, 1 mic input & 1 line input with programme audio on the line input Procell Alkaline batteries lasted 3 hours 3 minutes & Energizer Ultimate Lithium batteries lasted 7 hours 45 minutes.

A very good website providing a huge range of comparisons between different brands of batteries and well worth a visit is: www.batteryshowdown.com

#### **2) Temperature**

The energy from batteries dissipates much quicker at lower temperatures. Using the CUB (or any battery operated equipment) in very cold temperatures will greatly reduce battery life.

#### **3) Phantom Power**

Microphones that require Phantom power drain energy from the internal batteries. Phantom power is +48 Volts, so although the headline figure of for example 6 mA current requirement of a phantom powered microphone may not seem too great, once this has been converted down to the maximum 6 Volts available from 4 x AA cells, the current drain shoots up!

Therefore for best results use a dynamic microphone that does not need Phantom Power.

#### **4) Headphone Impedance**

Traditionally the impedance of the headphones that you use will make a huge difference to battery life, with low impedance headphones taking much more current from a circuit designed to run broadcast spec high impedance headphones. This however is not a problem for the CUB. You can safely use high or low impedance headphones without any detrimental effect of the battery life.

### **WIRING INFORMATION**

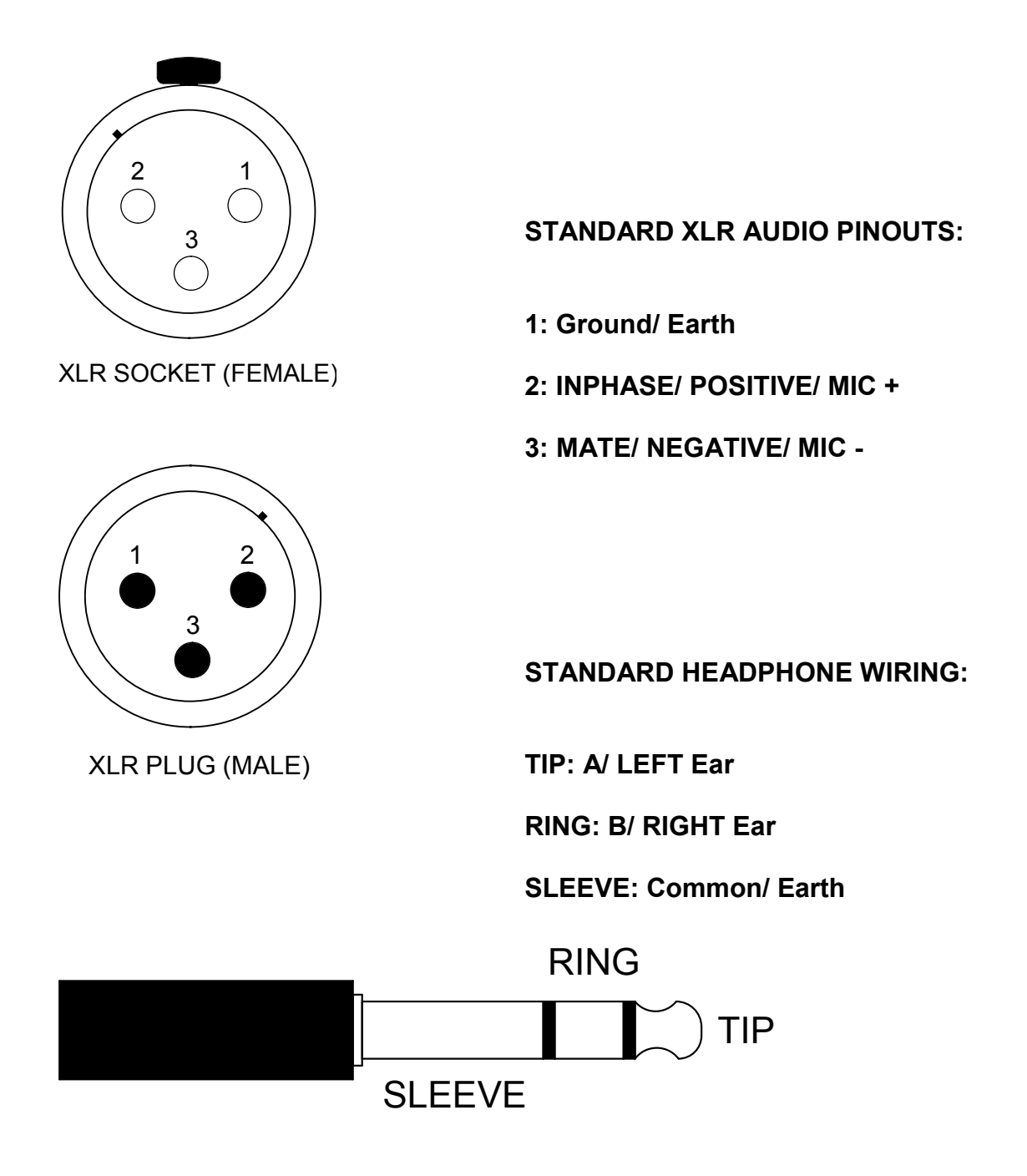

**CUB External DC power input:** 2.5mm Barrel, Centre +Ve, 9 to 15 Volts, 1 Amp